[设备部署方式](https://zhiliao.h3c.com/questions/catesDis/734) **[张新姿](https://zhiliao.h3c.com/User/other/50127)** 2021-09-07 发表

# 组网及说明

**1 配置需求及说明**

1.1 适用的产品系列

本案例适用于F10X0/F50X0系列防火墙, 如F1080、F1070、F5040、F5020等F10X0、F50X0系列的防 火墙。

注:本案例是在*HCL V3.01*的*F1090*上进行配置和验证的。

1.2 配置需求及实现的效果

将防火墙部署在互联网出口,使用固定IP地址线路接入互联网。运营商提供的IP地址 为198.76.28.30/30, 网关为198.76.28.29, DNS地址为114.114.114.114。初步规划防火墙使用3接口

接入运营商,使用4接口连接内部网络,内部网络使用192.168.10.0网段,要求内网终端可以自动获取 到地址并可以访问互联网。

**2 组网图**

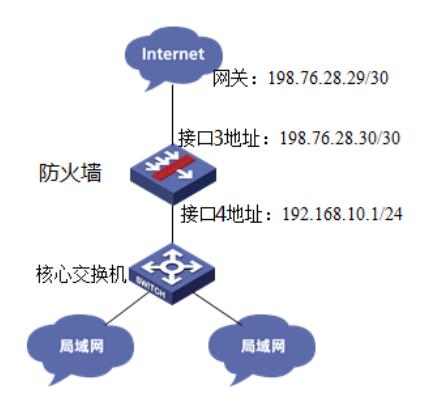

#### 配置步骤

## **<sup>1</sup>配置步骤**

### 1.1 配置外网接口

#将1/0/3设置为外网接口并设置IP地址。 <H3C>system-view [H3C]interface GigabitEthernet 1/0/3 [H3C-GigabitEthernet1/0/3]ip address 198.76.28.30 255.255.255.252 [H3C-GigabitEthernet1/0/3]quit

#### 1.2 配置内网接口

#配置内网接口为1/0/4接口并指定IP地址为192.168.10.1。 [H3C]interface GigabitEthernet 1/0/4 [H3C-GigabitEthernet1/0/4] ip address 192.168.10.1 255.255.255.0 [H3C-GigabitEthernet1/0/4] quit

#### 1.3 配置NAT地址转换

#配置NAT全局策略, 实现从trust安全域到untrust安全域的源地址转换, 转换方式为easy-ip。 [H3C]nat global-policy [H3C-nat-global-policy]rule name easy ip [H3C-nat-global-policy-rule-easy\_ip]source-zone Trust [H3C-nat-global-policy-rule-easy\_ip]destination-zone Untrust [H3C-nat-global-policy-rule-easy\_ip]action snat easy-ip [H3C-nat-global-policy-rule-easy\_ip]quit [H3C-nat-global-policy]quit

#### 1.4 配置到外网的缺省路由

#配置默认路由,下一跳为外网网关地址。 [H3C]ip route-static 0.0.0.0 0 198.76.28.29

#### 1.5 配置外网接口加入Untrust安全区域

#将1/0/3外网接口加入Untrust区域。 [H3C]security-zone name Untrust [H3C-security-zone-Untrust]import interface GigabitEthernet 1/0/3 [H3C-security-zone-Untrust]quit

#### 1.6 配置内网接口加入Trust安全区域

#将1/0/4内网接口加入Trust区域。 [H3C]security-zone name Trust [H3C-security-zone-Trust]import interface GigabitEthernet 1/0/4 [H3C-security-zone-Trustlauit

### 1.7 安全策略配置

创建安全策略并放通local到trust和trust到local的安全策略(用于DHCP获取地址)以及trust到untrust的安全策略(用 于上网)。 [H3C]security-policy ip [H3C-security-policy-ip]rule 10 name test [H3C-security-policy-ip-10-test]action pass [H3C-security-policy-ip-10-test]source-zone local [H3C-security-policy-ip-10-test]source-zone Trust [H3C-security-policy-ip-10-test]destination-zone local [H3C-security-policy-ip-10-test]destination-zone Trust [H3C-security-policy-ip-10-test]destination-zone Untrust [H3C-security-policy-ip-10-test]quit

#### 1.8 配置DHCP服务

#开启DHCP服务并指定动态下发的地址以及网关等参数。 [H3C]dhcp enable [H3C]dhcp server ip-pool 1 [H3C-dhcp-pool-1]network 192.168.10.0 mask 255.255.255.0 [H3C-dhcp-pool-1]gateway-list 192.168.10.1 [H3C-dhcp-pool-1]dns-list 114.114.114.114 8.8.8.8 [H3C-dhcp-pool-1]quit 注:DNS服务器地址优先设置当地运营商提供的DNS服务器地址,如果没有提供可以设置114.1 14.114.114或8.8.8.8等DNS服务器地址。

### 1.9 保存配置

[H3C]save force

## 配置关键点 无